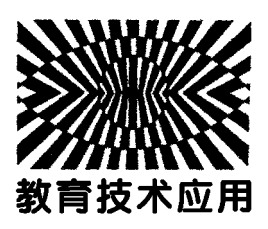

## 应用 GeoGebra软件分析带电粒子 在复合场中的运动

徐 雪

(贵州师范大学物理与电子科学学院 贵州 贵阳 550025) (收稿日期: 2022-09-20)

摘 要:首先,简要介绍 GeoGebra软件,借用2022年高考全国甲卷理综第18题中的物理模型,应用 GeoGebra 软件制作该物理模型课件,包含模型制作原理和课件制作步骤.其次,将单粒子到多粒子运动轨迹可视化.接着,从 1988年高考全国卷和2022年高考广东卷中选取题样,应用软件进行定性分析;从2013年高考福建卷中选取题样, 应用软件进行定量研究.最后,总结 GeoGebra软件应用于物理教学的启发.

关键词:GeoGebra软件;带电粒子的运动;复合场

随着课程标准的修订与高考评价体系的实施, 高考命题的立意逐步发生改变,从知识引领到能力 引领,从三维目标到核心素养,从物理知识到物理观 念.在2022年高考全国甲卷理综第18题中设计了 带电粒子从静止开始在匀强电场和匀强磁场中的运 动,本文将借助该道例题的物理模型,应用 GeoGebra软件对带电粒子在复合场中的运动展开 研究.

1 GeoGebra软件介绍

GeoGebra软件是结合几何(geometry)和微积 分(algebra)的动态数学软件,由美国佛罗里达州亚 特兰大大学的数学教授 Markus Hohenwarter 开 发,逐步从欧洲推广到各国,从数学应用到物理[1]. GeoGebra功能齐全并易于操作,集几何、代数、表 格、图形、统计、微积分于一体,软件界面有绘图区、 指令区、代数区、工具栏、选项栏,如图1所示.绘图 区制作图形,指令区输入代数表达式,代数区显示绘 制图形的代数特征以及指令区输入的代数,工具栏 提供作图工具.通过基本图形绘制出各种复杂模型, 结合函数及数学方程可建立各种物理模型.笔者将 借助 GeoGebra软件研究带电粒子在复合场中的运

动,弥补传统教学技术的不足,提高模型建构能力; 弥补空间想象力的不足,提高理解能力;弥补抽象思 维能力的不足,提高分析推理能力.

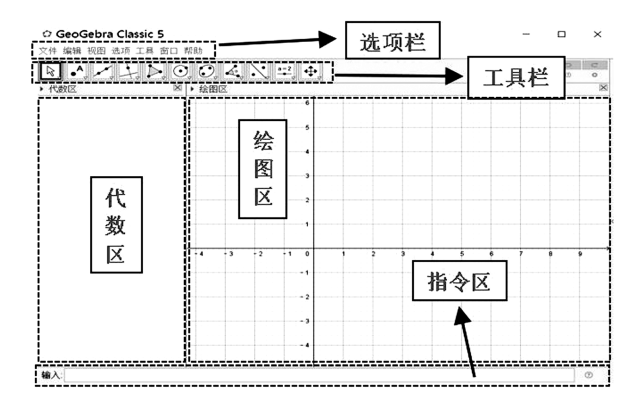

图1 GeoGebra的操作界面

2 GeoGebra 软件应用

#### 2.1 试题

【例1】(2022年高考全国甲卷理综第18题)空 间存在着匀强磁场和匀强电场,磁场的方向垂直于 纸面 $(xO_y \nrightarrow T\mathbb{H})$ 向里,电场的方向沿  $y$  轴正方向. 一带正电的粒子在电场和磁场的作用下,从坐标原 点O由静止开始运动.下列4幅图中,可能正确描述 该粒子运动轨迹的是()

作者简介:徐雪(1999 ),女,在读硕士研究生,研究方向为中学物理教学.

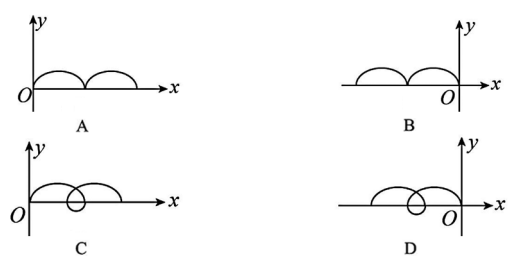

### 2.2 课件制作

2.2.1 模型制作原理

首先,分析带电粒子在复合场中的受力情况,不 计重力的情况下,带电粒子在复合场中会同时受到 洛伦兹力和电场力的作用.其次,结合动力学方程即 牛顿第二定律微分方程,将粒子的受力情况与运动 情况建立联系.最后,建立微分方程组,求得带电粒 子的运动学方程,也就建立了该模型最核心的数学 方程式[2].

设一带电粒子质量为 m,带电荷量为 q,在正交 匀强电磁场中xOy 平面上运动,磁感应强度为 <sup>B</sup>, 其方向垂直平面向外,电场强度为 E,其方向沿 y 轴 正方向. 带电粒子的初始位置在坐标原点,用  $v_{0x}$  和  $v_{0y}$  分别表示带电粒子的初速度在  $x$  轴和  $y$  轴方向 上的分量.求出带电粒子在电磁场中的运动方程.

解析:带电粒子受到的电场力为

 $\mathbf{F}_{\#} = q\mathbf{E}$ 

受到的洛伦兹力为

$$
\mathbf{F}_{\mathbb{A}}=q\mathbf{v}\times\mathbf{B}
$$

因此带电粒子在电磁场中的受力为

$$
\mathbf{F} = q\mathbf{E} + q\mathbf{v} \times \mathbf{B} = q(\mathbf{E} + \mathbf{v} \times \mathbf{B})
$$

根据牛顿第二定律

$$
\mathbf{F} = m\mathbf{a} = m\;\frac{\mathrm{d}^2\mathbf{r}}{\mathrm{d}t^2}
$$

可得微分方程

$$
\frac{\mathrm{d}^2 x}{\mathrm{d}t^2} = \frac{qB}{m} \frac{\mathrm{d}y}{\mathrm{d}t} \qquad \frac{\mathrm{d}^2 y}{\mathrm{d}t^2} = \frac{qE}{m} - \frac{qB}{m} \frac{\mathrm{d}x}{\mathrm{d}t}
$$

当t=0时将初始条件

$$
\frac{\mathrm{d}x}{\mathrm{d}t} = v_{0x} \qquad \frac{\mathrm{d}y}{\mathrm{d}t} = v_{0y} \qquad x = 0 \qquad y = 0
$$

代入方程,微分方程组可解得

$$
x = \frac{E}{B}t + \frac{m}{qB}\left(v_{0x} - \frac{E}{B}\right)\sin\frac{qBt}{m} + \frac{m}{qB}\left(1 - \cos\frac{qBt}{m}\right)v_{0y}
$$

$$
y = \frac{m}{qB} \left( \cos \frac{qBt}{m} - 1 \right) v_{0x} + \frac{mE}{qB^2} \left( 1 - \cos \frac{qBt}{m} \right) +
$$

$$
\frac{m}{qB} \sin \frac{qBt}{m} v_{0y}
$$

$$
\begin{aligned} \nabla \mathbf{H} \ \mathbf{v} &= \frac{\mathbf{d}\mathbf{r}}{\mathbf{d}t} \ \nabla \mathbf{H} \mathbf{H} \\ \nabla_x &= \frac{E}{B} + \left(v_{0x} - \frac{E}{B}\right) \cos \frac{qBt}{m} + v_{0y} \sin \frac{qBt}{m} \\ \nabla_y &= \left(v_{0x} - \frac{E}{B}\right) \sin \frac{qBt}{m} + v_{0y} \cos \frac{qBt}{m} \n\end{aligned}
$$

2.2.2 课件制作步骤

(1)设置参量数值.在指令栏中输入时间、质 量、电荷量、磁感应强度、电场强度、初速度分量等各 物理量的具体数值,并确定各物理量的取值范围.

(2)输入轨迹函数.确定带电粒子任意时刻的 位置  $P$ ,在指令栏中输入  $v_x, v_y$  随时间变化的速度 方程,再输入x、y随时间变化的位置方程.此处需要 注意运用 If 条件语句, 以 $v_x$  为例, 输入:

 $v_x(t) = 0t + If(B \stackrel{?}{=} 0, v_{0x}, E/B + (v_{0x} - E/B)$  $cos(qBt/m) + v_{0y}sin(qBt/m))$ 其含义为: 如果  $B=0$ , 则

$$
v_x(t)=v_{0x}
$$

否则

$$
v_x(t) = \frac{E}{B} + \left(v_{0x} - \frac{E}{B}\right)\cos\frac{qBt}{m} + v_{0y}\sin\frac{qBt}{m}
$$
  

同理输入其余方程确定粒子运动的速度以及P的位 置坐标.

(3)确定关键点,画出曲线圆.带电粒子在复合 场中的运动轨迹并非是圆周曲线,而是摆线,又称为 旋轮线,是指一个圆在一条定直线上滚动时圆周上 一个定点的轨迹.因此,确定该圆周圆心坐标O的位 置为 $\left(\frac{E}{B}t+\frac{m}{qB}v_{\text{\tiny O}\text{y}}\text{,} \frac{mE}{qB^2}-v_{\text{\tiny O}\text{x}}\right)$ ,利用作图工具画出以 O 为圆心、以 OP 为半径的曲线圆.

(4)确定其余点,画速度方向.以 <sup>P</sup> 点为参考 点,找P1点和P2点坐标位置与P点坐标的关系,P1为  $[x(P)+v_{x}(t),y(P)]$ ,  $P_{2} \nexists [x(P),y(P)+v_{y}(t)],$ 利用向量工具连接  $P = P_1 \cdot P_2$  得到  $x$  轴  $\cdot y$  轴的速度 分量. 再由 $P_1$ 、 $P_2$  坐标确定A坐标位置为 $(P_1, P_2)$ ,用 向量工具连接P、<sup>A</sup> 即为粒子合速度方向.

(5)运用列表,画电磁场.序列sequence的运算

 $-121 -$ 

2.3 带电粒子在复合场中运动的可视化 2.3.1 单个粒子运动轨迹的可视化

以2022年高考全国甲卷理综第18题为例进行

操作演示.磁场方向垂直纸面向里,与所预设条件相 反,故 B 为负值;电场方向沿 v 轴正方向,与预设条 件相同,故 <sup>E</sup> 为正值.带正电的粒子由静止开始运 动,电荷量 q 为正值, 初始速度为零, 即沿坐标轴上 的速度分量都为零.随机改变B、m、E、q的大小,粒 子运动轨迹都是一条摆线,如图3所示.通过控制变

语法:sequence((通项公式),(变量),(起始值),(增 量 $))$ ,如电场可以表示为:sequence(向量 $((i,-10),$ (i,10)),i,-30,30,3/E),其意义为向量方向与y轴 同向由-10指向10,i为变量限制了电场线沿  $x$  轴 上分布是在  $-$  30 到 30 之间, $\frac{3}{E}$  为增量随电场的变 化而变化可呈现电场线的疏密.同理再画出磁场.

(6)改变参量,开启动画.开启对 <sup>P</sup> 点的跟踪, 便可显示带电粒子在复合场中运动的轨迹,最后效 果图如图2所示.

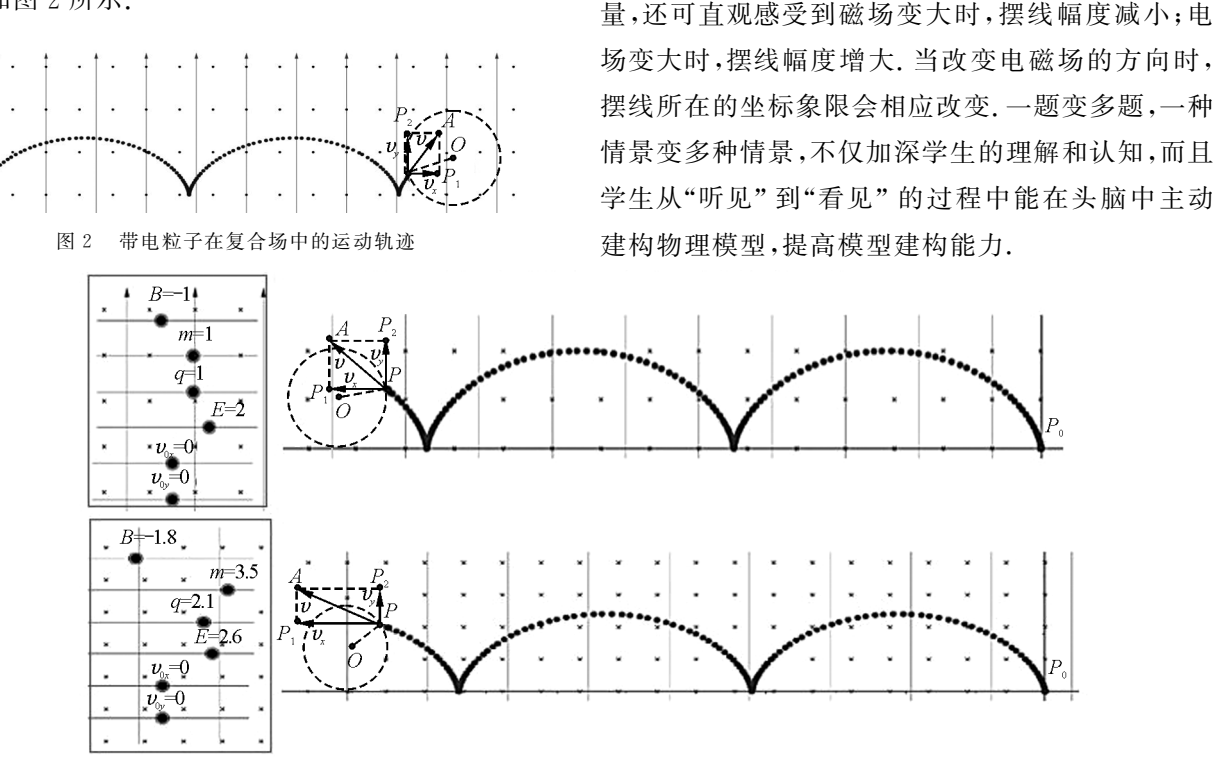

图3 改变参量前后的粒子运动轨迹

2.3.2 多个粒子运动轨迹的可视化

假设磁场方向垂直纸面向外,磁感应强度的大 小B=1T,电场沿y轴正方向,电场强度的大小E=  $2$  N/C,粒子质量 $m=1$  kg,电荷量 $q=1$  C. 当初速度 不为零时,粒子的轨迹又将如何变化?

情况一:粒子沿  $x$  轴方向以初速度  $v_{0x}$  射出,改 变vox 的大小,观察粒子运动轨迹的变化.

(1)当粒子以一定初速度沿<sup>x</sup> 轴正半轴射出, 速度  $v_{0x}$  的大小依次设为 0.5、1、1.5、2、2.5、3、3.5、 4等数值,其所对应的运动轨迹顺序依次为从上到 下的短摆线,当 $v_{0x} = 4$ 时,其所对应运动轨迹为最下 面一条摆线,如图4所示.

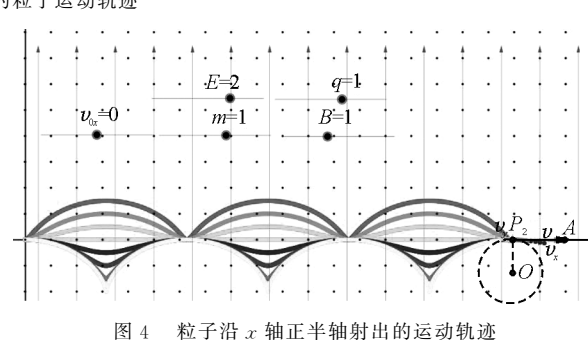

(2)若再继续增大<sup>v</sup>0<sup>x</sup> 的值分别为5、6、7、8、9、 10,其所对应的运动轨迹顺序依次为由里到外的长 摆线,如图5所示.

(3) 若当粒子以一定初速度沿 x 轴负半轴射 出, $v_{0x}$  的数值为别为  $1, 2, 3, 4, 5$ , 则所对应的粒子

 $-122 -$ 

运动的轨迹顺序依次是由下到上的长摆线,如图6 所示.

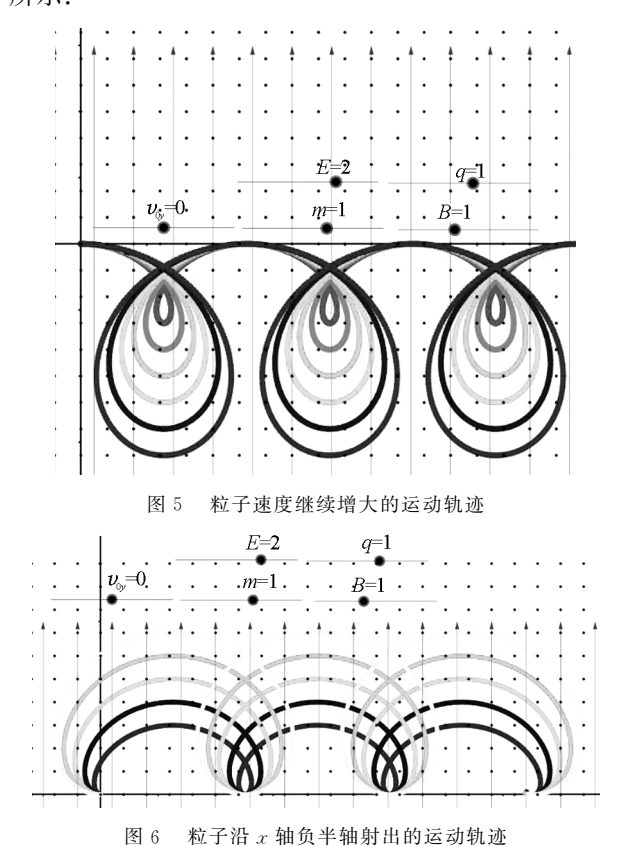

情况二:粒子沿 y 轴方向以初速度为 voy 射出,

改变 voy 的大小,观察粒子运动轨迹的变化.

(1)当粒子以一定初速度沿y轴正半轴射出,速 度voy 的大小依次设为2、3、4、5、6等数值,其所对应 的运动轨迹顺序依次为由里到外的长摆线,如图7 所示.

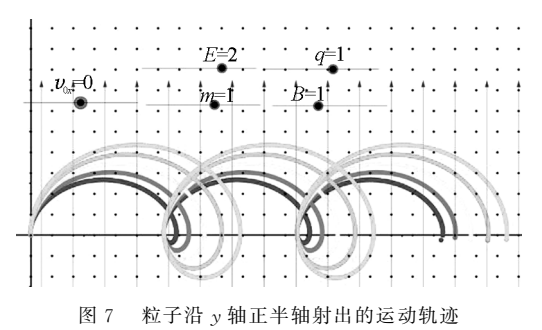

(2)当粒子以一定初速度沿y轴负半轴射出,速 度 voy 的大小依次设为 2、3、4、5、6 等数值,其所对应 的运动轨迹顺序依次为由里到外的长摆线,如图8 所示.

由粒子在复合场中的运动方程,模拟出任意情 况下带电粒子的运动轨迹.在教学中,让学生既具有

物理观念、科学思维,也具有发现物理美的眼睛.正 如庄子所言:判天地之美,析万物之理."理"是物理 学中的概念、定 律、公 式,是 自 然 界 遵 从 统 一 的 物 理规律方程;"美"是物理世界中的色彩、线条、图 画,是自然界所呈现的和谐统一的图景.教师要善 于引导学生用美的眼睛去欣赏物理学,揭示物理 规律的统一美、物理公式的简洁美、物理图像的和 谐美.

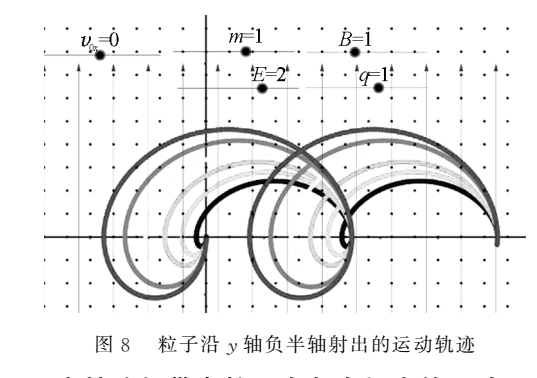

2.4 定性分析带电粒子在复合场中的运动 2.4.1 试题情境

【例2】(1988年高考全国卷物理试题)设空间存 在向下的匀强电场和垂直纸面向里的匀强磁场,如 图9所示.已知一离子在电场力和洛伦兹力的作用 下,从静止开始自<sup>A</sup> 点沿曲线ACB 运动,到达<sup>B</sup> 点 时速度为零.<sup>C</sup> 点是运动最低点.

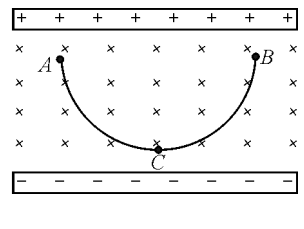

图9 例2题图

【例3】(2022年高考广东卷物理试题)如图10 所示,磁控管内局部区域分布有水平向右的匀强电 场和垂直纸面向里的匀强磁场.电子从 <sup>M</sup> 点由静止 释放,沿图中所示轨迹经过 <sup>N</sup>、<sup>P</sup> 两点.

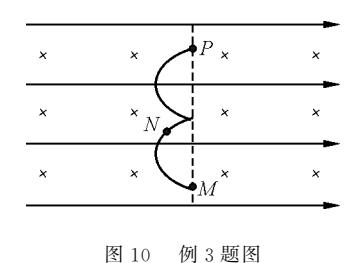

— 123 —

2.4.2 定性分析

(1)运动轨迹分析

在例2和例3两题中,只需要定性描述带电粒 子在复合场中运动.依据两题所创设的物理情境,设 计相应模拟动画.在原有设计程序基础上,调节滑动 条,使动画中电场、磁场方向与问题情境保持一致, 确定粒子电性以及速度,模拟带电粒子运动路径.在 两题情境中,分别以 <sup>A</sup>、<sup>M</sup> 为运动起点,且由静止释 放.例2和例3的运动轨迹分别如图 11 和图 12 所 示,模拟轨迹与题图中的轨迹完全符合.从两题中可 看出,粒子运动情境各有不同,但运动规律始终如 一.从局部区域的运动到整体周期性运动,学生对粒 子运动轨迹分析从静态局部分析走向动态全过程分 析,对粒子运动认识会更深刻,提高理解能力.

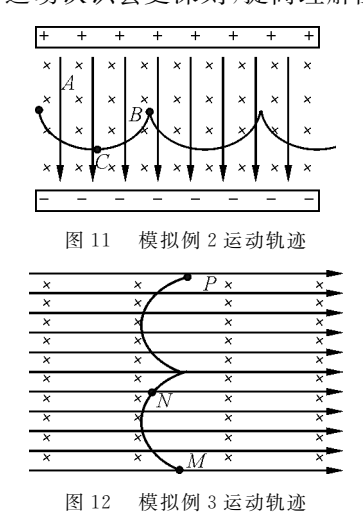

(2)运动速度分析

基于已有设计,开启对合速度v的跟踪,可直观 演示粒子运动时的速度变化.如图13和图14所示. 用带箭头的线段表示粒子运动的速度,箭头的方向 表示速度的方向,线段的长短表示速度的大小.可明 显看出,例2中的离子从<sup>A</sup> 点到<sup>C</sup> 点速度逐渐增大,  $C$ 点到B 点速度不断减小,因此 $C$ 点是速度最大的 点;例3中的电子从<sup>M</sup> 点运动到<sup>P</sup> 点,速度随运动轨 迹发生周期性变化,<sup>M</sup> 点的速度与<sup>P</sup> 点的速度相同 且为零.学生从多角度、多维度定性分析粒子运动, 既对粒子运动认识更全面,也增加了对抽象物理量 变化过程的感性认识.定性分析是定量研究的基础, 下面笔者将运用 GeoGebra软件定量研究带电粒子 的运动.

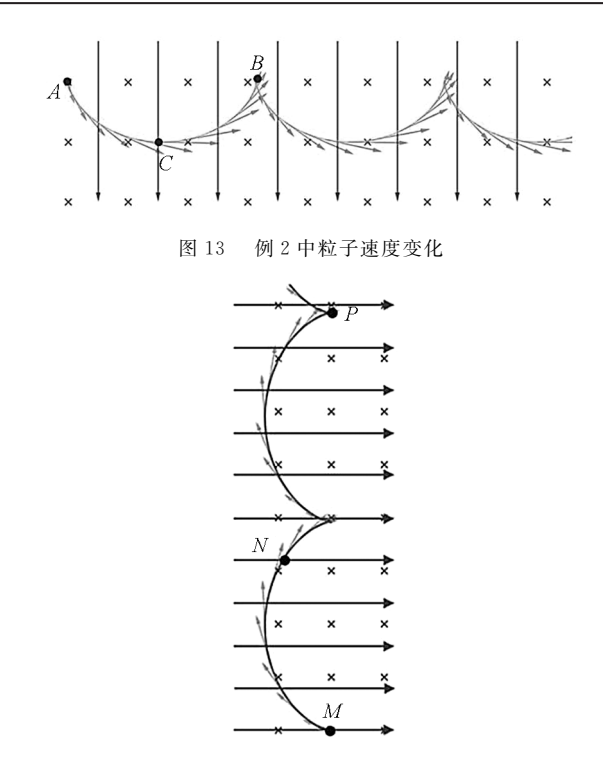

图14 例3中粒子速度变化

2.5 定量研究带电粒子在复合场中的运动 2.5.1 试题

【例4】(2013年高考福建卷)空间存在着范围足 够大的匀强磁场和匀强电场,磁场的方向垂直于纸 面(xOy 平面)向外,磁感应强度为 <sup>B</sup>,电场的方向 沿y轴正方向,电场强度为E.一带正电粒子的质量 为 $m,$ 电荷量为 $q, \overline{K}$ 计重力.

(1)粒子在电场和磁场的作用下从坐标原点<sup>O</sup> 点由静止开始运动,求释放后的粒子在运动过程中 能达到的最大速度.

(2)粒子在电场和磁场的作用下从坐标原点<sup>O</sup> 点以初速度 v 。沿 y 轴正向发射,求出发射后的粒子 在运动过程中的最大速度.

2.5.2 配速法

配速法是指给带电粒子配上一对等大反向的速 度,其中一个速度所产生的洛伦兹力与电场力相抵 消,另一个速度产生的洛伦兹力使粒子做圆周运动. 配速法的目的是产生抵消电场力的洛伦兹力,将"多 力"问题转化为"多速度"问题,因分运动具有独立 性,在求解速度问题上会更容易.

(1)粒子静止在坐标原点,给粒子配上一对等 大反向的速度 $v_1, v_2, v_1$ 产生的洛伦兹力 $qv_1B$  与电

 $-124 -$ 

场力 $E_q$ 相抵消, $v_2$ 产生的洛伦兹力为 $qv_2B$ ,如图15 所示. 此时粒子运动是以速度 $v_2$  绕  $O$  做匀速圆周运 动,同时又以速度 v1 做匀速直线运动,粒子合速度  $v_{\hat{\Theta}}$  为 $v_1, v_2$  的矢量合成速度,如图 16 所示[3].

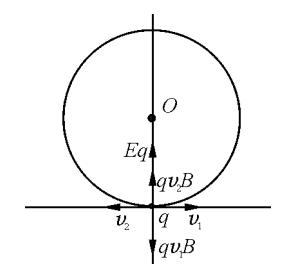

图15 例4(1)问配速法

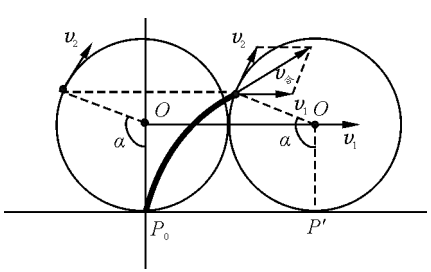

图16 例4(1)问运动合成分析

 $(2)$ 粒子在坐标原点以速度  $v<sub>v</sub>$ 沿  $v<sub>v</sub>$ 轴射出,同 样地给粒子配上一对等大反向的速度  $v_1, v_2, v_1$  产 生的洛伦兹力 $qv_1B$  与电场力 $Eq$  相抵消,此时 $v_2$  与  $v_y$  的合速度为 $v$ , $v$  产生的洛伦兹力为 $\it qvB$  ,如图 17 所示. 因此,带电粒子以速度  $v \nless O'$  做匀速圆周运 动,同时又以速度 v1 做匀速直线运动,粒子的合速 度 $v_{\hat{\alpha}}$ 为 $v, v_1$ 的矢量合成速度,如图 18 所示.

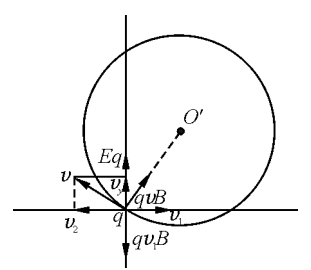

图17 例4(2)问配速法

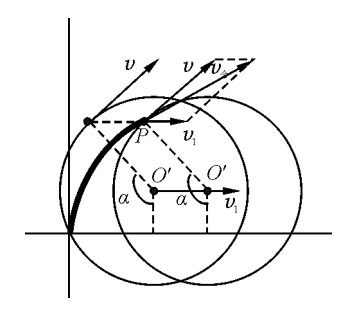

2.5.3 定量研究

(1)通过 GeoGebra课件演示带电粒子运动过 程中合速度的方向、大小的改变,让学生感受运动一 个周期的粒子速度的变化,看出粒子在<sup>x</sup> 坐标轴上 的速度为零,如图19所示.紧接着进行定量研究,如 图 20 所示,由于 $v_1$  与 $v_2$  的大小不变且大小相等,当 粒子达到摆线最高点时,合成速度达到最大值,此时  $v_{\hat{\sigma}} = v_1 + v_2$ , 只需求出 $v_1$  就能算出 $v_{\hat{\sigma}}$  的最大值. 先 定性后定量,利于学生分析速度的变化,进一步推理 出最大速度,提高分析推理能力.

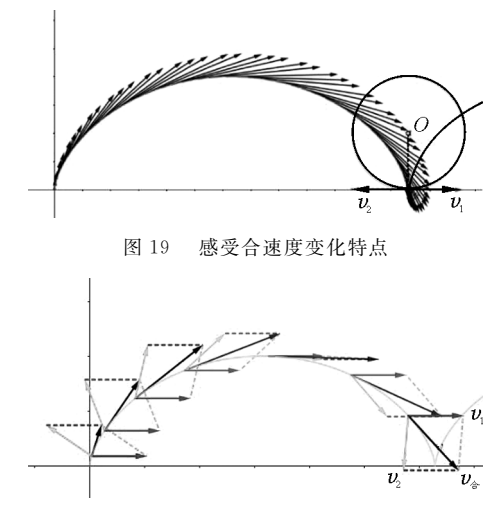

图20 分析最大速度

解析: 当 $v_1$  的速度满足 $qv_1B=Eq$  时, 洛伦兹力 与电场力相抵消,此时  $v_1 = \frac{E}{B}$ , 与  $v_1$  相配对的速度  $v_2\!=\!v_1\!=\!\!\frac{E}{B},$ 此时粒子最大速度  $v_\text{\tiny max}\!=\!v_1\!+\!v_2\!=\!\!\frac{2E}{B}.$ 

(2)同样地先通过动画演示,让学生感受粒子 以初速度 vy 沿 y 轴正向发射后的速度变化特点,如 图21所示.随后定量研究运动一个周期的粒子速度 达到的最大值,分速度 v 的方向改变但大小保持不 变,分速度 v1 的方向、大小均保持不变. 当粒子运动 到长摆线最高点时,分速度的矢量合达到最大值,  $v_{\text{max}} = v_1 + v$ ,如图 22 所示.

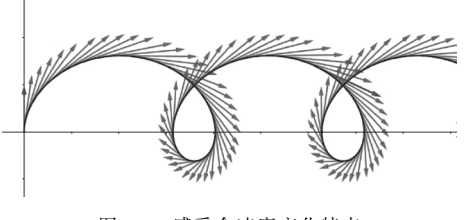

图21 感受合速度变化特点

— 125 —

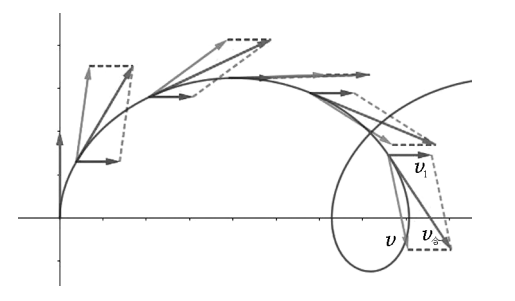

图22 分析最大速度 解析: 当 $v_1$  满足 $qv_1B$  = Eq 时, 洛伦兹力与电场 力相抵消,此时  $v_1 = \frac{E}{B}$ ,与  $v_1$  相配对的速度

$$
v_2=v_1=\frac{E}{B}
$$

 $v_2$ 与 $v_y$ 合成的合速度

$$
v = \sqrt{v_2^2 + v_y^2} = \sqrt{\left(\frac{E}{B}\right)^2 + v_y^2}
$$

此时粒子的最大速度为

$$
v_{\text{max}} = v + v_1 = \sqrt{\left(\frac{E}{B}\right)^2 + v_y^2} + \frac{E}{B}
$$

3 总结

通过应用 GeoGebra软件研究带电粒子在复合

场中的运动,发现该软件能将复杂的粒子运动过程 可视化,对物理教学具有重要作用和价值.第一,对 培养学生建模能力可谓是锦上添花,更有助于理解 和分析抽象的物理过程;第二,拓宽学生思维,由一 问变成多问,由一解变成多解,由一题变成多题,同 时启发学生"多题归一";第三,发挥物理学科育人功 能,开展美育教育,感受物理美,欣赏物理美,创造物 理美;第四,有利于试题改编与校对,确保学校出题 的科学性和有效性,提高教师教学水平.一言以蔽 之,GeoGebra软件让物理学可视化,也让物理学的 美可视化.但当我们在享受计算机带给教学益处的 同时,也不应忘记教学初心,计算机辅助教学却永远 是辅助而不能成为"代替".

#### 参 考 文 献

- $\lceil 1 \rceil$  丘来金. GeoGebra 辅助中学物理教学的探讨 $\lceil D \rceil$ . 上 海:华东师范大学,2018.
- [2]金 惠 吉.电 场 磁 场 复 合 下 的 带 电 粒 子 旋 轮 线 运 动  $[Z/OL]$ . (2020-04-16) $[2022 - 06 - 27]$ . https://www. bilibili.com/video/BV1Ue411W74B.
- [3]谢恩东.配速法求解磁场中的旋轮线问题(GeoGebra图 解物理)[Z/OL]. (2022 - 02 - 07)[2022 - 07 - 01]. https://www.bilibili.com/video/BV16i4y 1Z7Zk.

(上接第119页)

# Design on Extensible Experimental Scheme **Based on Newton Ring**

### LI Xueqin TANG Yanni LIU Xin HE Chuhuan LU Jing

(Department of Basic Engineering, Rocket Force Engineering University, Xi'an, Shaanxi 710025)

Abstract: According to the basic principle of equal-thickness interference of Newton's rings, on the basis of the traditional measurement of the curvature radius of plano-convex lenses, we designed an extension of the experimental contents and experimental methods for the Newton's ring experiment. The expansion of the experimental contents includes the measurement of the refractive index of the medium, the wavelength of monochromatic light, and the measurement of the elastic modulus of glass. The expansion of the experimental methods includes measuring the radius of curvature of the plano-convex lens by the laser method and the spectrometer method, respectively. These extensive experiments enrich the experimental contents of equal-thickness interference of Newton ring, promote the integration of physical experimental methods and experimental techniques, stimulate students' enthusiasm for exploration and innovation, and improve their ability of comprehensively applying physical knowledge to solve practical problems.

Key words: Newton's ring; refractive index; wavelength; radius of curvature; modulus of elasticity

 $126 -$